# EL SOFTWARE DEL ESPECTROGRAFO INTEGRAL DE CAMPO "PUMA"

Abel Bernal, Leonel Gutiérrez, Luis A. Martínez Instituto de Astronomía, UNAM

> Etienne Le Coarer Observatorio de Grenoble

# Contenido

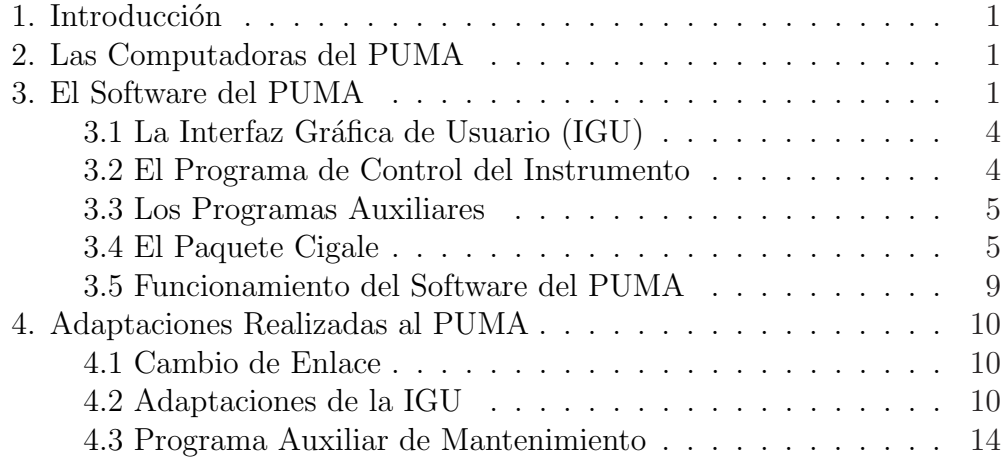

### 1. Introducción

Durante 2003 y 2004 se llevó a cabo una temporada de mantenimiento y actualización del Espectrógrafo Integral de Campo PUMA en Ciudad Universitaria. En la etapa de pruebas fue necesario adaptar algunos de sus programas e implementar otros nuevos. En este documento se describe el software del PUMA y el modo en el que funcionan todos los programas involucrados en la operación del instrumento.

En la sección 2 se enumeran las computadoras involucradas en la operación del PUMA. En la sección 3 se describe brevemente el software del PUMA así como su funcionamiento y finalmente en la sección 4 se indican las modificaciones hechas al software original.

### 2. Las Computadoras del PUMA

En la figura 1 se muestra una vista general del instrumento con las computadoras involucradas en su operación: SONAJA, la computadora con el controlador del CCD CCDS2M y la µPC 5080 marca Octagon. SONAJA es una estación de trabajo con sistema operativo Linux en la que se corre la interfaz gráfica de usuario del PUMA, ésta computadora es la que normalmente se utiliza para el control de los instrumentos en el telescopio de 2.1m del OAN-SPM. CCDS2M es la computadora con sistema operativo Windows 95 que tiene instalado el paquete PMIS [5], controla el CCD y recibe las imágenes. SONAJA y CCDS2M se localizan en el cuarto de observación del telescopio. La  $\mu$ PC es la computadora mediante la cual se controlan las partes móviles del instrumento y el interferómetro Fabry-Perot de barrido (IFPB). Originalmente la comunicación entre SONAJA y la  $\mu$ PC era a través de un enlace RS232, en esta actualización del PUMA se le agregó un convertidor RS232 - Ethernet modelo DE-311 marca Moxa, de modo que ahora la  $\mu$ PC "cuenta" con un puerto Ethernet y su propia dirección IP. El convertidor recibe los comandos de control a través del puerto Ethernet y los transfiere a la  $\mu$ PC, y viceversa; esta conversión de protocolos es completamente transparente para el usuario. En lo que resta del texto la µPC y el convertidor se considerarán como una misma cosa.

### 3. El Software del PUMA

El software del PUMA puede dividirse en cuatro partes de acuerdo con la función que realiza cada una:

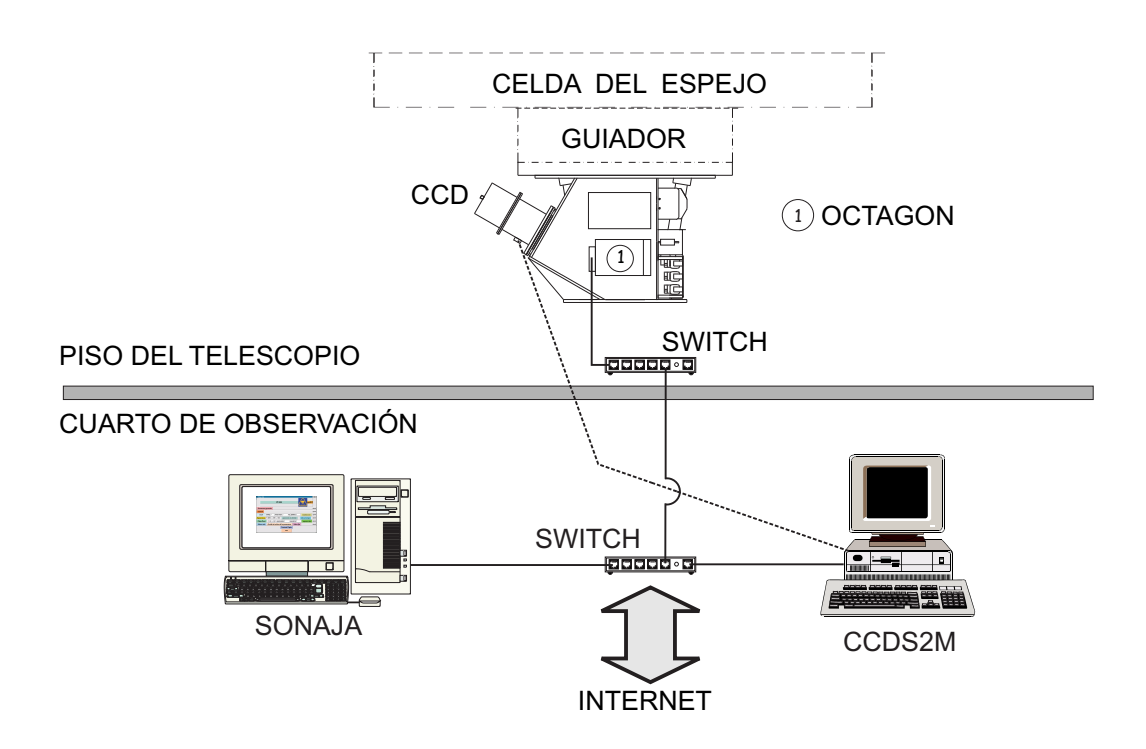

Figura 1: Computadoras involucradas en la operación del PUMA.

- 1. La interfaz gráfica de usuario (IGU). Es el programa más importante del PUMA y su ventana principal se muestra en la figura 2. En términos generales, el PUMA tiene dos tipos de procedimientos de operación, uno relacionado con la configuración del instrumento (espejo, filtros, IFPB, brazo de prismas y lámparas) y el otro con la adquisición de las imágenes e interferogramas. Aunque en cada procedimiento se utilizan programas distintos, ambos quedan integrados por el sistema de ventanas de la IGU.
- 2. El programa de control del instrumento. Este programa está hecho en Cambasic y corre en la  $\mu$ PC. Los detalles acerca de este programa están descritos en [2].
- 3. Los programas auxiliares para manipular el instrumento y obtener las imágenes del CCD. Este grupo está formado por el programa (puma-tcp) encargado de trasmitir los comandos hacia la  $\mu$ PC; el programa que permite obtener los cubos de datos (acq ccd lamb tcp) y ACME [4] con el cual se obtienen las imágenes a través del paquete PMIS.
- 4. El paquete de reducción de datos interferométricos  $Cigale$  [3]. De  $Cigale$ se utilizan el programa que despliega las imágenes (civis) y los progra-

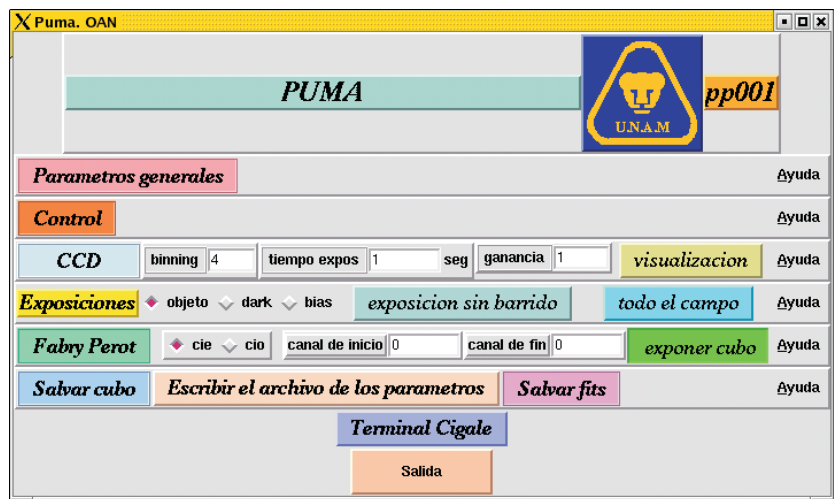

Figura 2: Ventana principal de la IGU del PUMA.

mas cipack new lamb y outfit3 que guardan los datos en los formatos Cigale y FITS, respectivamente.

#### 3.1 La Interfaz Gráfica de Usuario (IGU)

La IGU del PUMA, cuya ventana principal se muestra en la figura 2, es el programa que permite al usuario realizar observaciones astronómicas, interactuar con los componentes del instrumento, determinar los parámetros de observación requeridos por el CCD y el IFPB, y finalmente guardar los datos en formato Cigale o FITS. En el manual de usuario [1] se describen con detalle los procedimientos mencionados y el funcionamiento de la IGU.

La IGU es un programa desarrollado en Tcl/Tk y XF (versiones 7.6/4.2 y 3.1, respectivamente) que utiliza varios programas externos (que pueden ser ejecutados independientemente de la IGU) para realizar las acciones solicitadas por el usuario. Algunos botones de la IGU están asociados a archivos ejecutables de tal manera que cuando el intérprete Tcl/Tk detecta el evento de clic sobre alg´un componente, corre los comandos o programas asociados a ese componente. Finalmente, la IGU incluye varios procedimientos hechos en Tcl como la creación de nuevas ventanas subordinadas a la ventana principal o la creación de archivos con los parámetros de la observación.

Como se indica en la figura 3, para comunicarse con la  $\mu$ PC y por consiguiente mover un componente del instrumento, la IGU hace uso del programa puma-tcp, que envía mediante un *socket* TCP al puerto 12007 del DE-311,

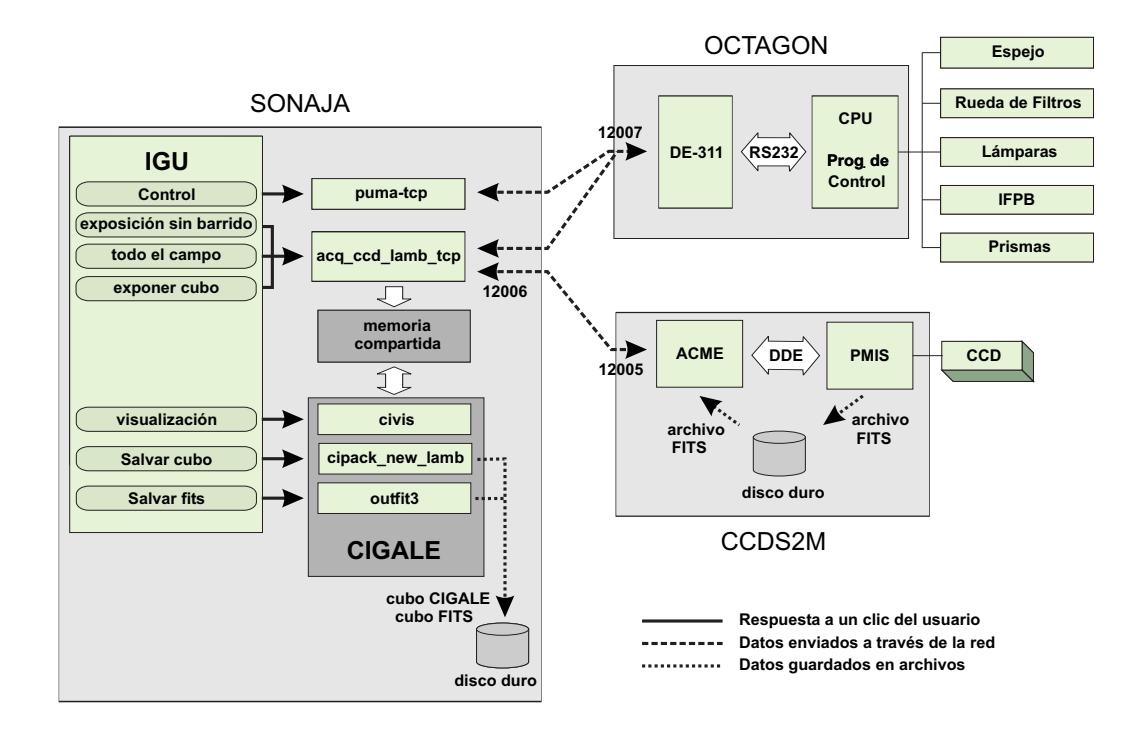

Figura 3: Interacción entre los componentes del PUMA.

los comandos que solicitan el movimiento deseado. La adquisición de las imágenes se realiza con el programa acq\_ccd\_lamb\_tcp. Este programa debe enviar comandos a la  $\mu$ PC y después a la computadora CCDS2M, de la que espera la imagen obtenida que es cargada a la memoria compartida para que posteriormente, *Cigale* pueda hacer uso de ella. La comunicación entre los programas acq\_ccd\_lamb\_tcp y ACME es mediante sockets TCP y los puertos utilizados son el 12005 y 12006. La IGU también tiene algunos componentes (widgets) asociados con programas del paquete Cigale como el civis, outfit3, cipack new lamb, entre otros que puede utilizar el usuario al momento de la observación.

#### 3.2 El Programa de Control del Instrumento

El programa de control del instrumento corre en la  $\mu$ PC. Este programa es el encargado de recibir los comandos provenientes de SONAJA, procesarlos, realizar los cambios solicitados (como pueden ser mover el IFPB, encender/apagar las l´amparas, seleccionar un filtro, poner o quitar el brazo de prismas, o bien colocar/eliminar el espejo del camino ´optico) y entregar los resultados. En [2] se describen con todo detalle la electrónica y el programa de control.

#### 3.3 Los Programas Auxiliares

La tercera parte está integrada por los programas necesarios para enviar y recibir comandos por la red, y el programa a través del cual se obtienen las imágenes del CCD; puma-tcp, acq\_ccd\_lamb\_tcp y ACME.

Puma-tcp es un programa hecho en lenguaje  $C$  que recibe cuatro parámetros de entrada: el nombre o la dirección del host, el puerto TCP al que se enviará el mensaje, la cadena a enviar (a la que se agrega un carácter  $\langle r \rangle$ y el tiempo de espera. Los valores por defecto son: para el host octagonHost, 12007 para puerto de la  $\mu$ PC y 5 segundos para el tiempo de espera. Puma-tcp espera como respuesta a toda cadena enviada un carácter : y en caso de darle un tiempo de espera los caracteres : y #, donde el primero significa que la cadena fue recibida y aceptada. El segundo indica que la acción fue realizada exitosamente. Este programa es utilizado por el procedimiento que crea la ventana mostrada en la figura 4 al dar un clic sobre el botón Control de la IGU y por las funciones asociadas a cada uno de los botones de la ventana Control. Esta también reporta el estado del instrumento. Al correr el programa sin argumentos se despliega una pequeña ayuda acerca de su funcionamiento.

La adquisición de las imágenes se realiza con el programa acq ccd lamb tcp (hecho en lenguaje C) que se ejecuta al presionar alguno de los botones mostrados en la figura 5. El programa recibe un conjunto de parámetros en el cual se indica las características de la adquisición, envía las instrucciones a la computadora del CCD y espera el archivo de la imagen. Al recibirlo elimina el encabezado FITS y agrega la parte restante al segmento de memoria compartida en el que se almacenan los datos.

Debido a que el CCD (y su software de adquisición) es una parte intercambiable del PUMA y dependiente del observatorio o el telescopio en el que se usa, el programa acq ccd lamb tcp debe ser modificado de acuerdo con las particularidades de cada CCD o sistema de adquisición.

El programa  $ACME$  (ver figura 6) es el encargado de recibir a través de un socket TCP y el puerto 12005, los macros PMIS provenientes de la computadora SONAJA. A través de un canal de comunicación DDE, lo pasa al paquete PMIS. Una vez obtenida la imagen en formato FITS, ACME envía el archivo a SONAJA al puerto 12006 de un socket TCP.

#### 3.4 El paquete Cigale

El paquete Cigale [3] constituye el cuarto grupo de programas requeridos por el instrumento. Si bien el paquete Cigale es utilizado principalmente para la reducción de los datos obtenidos con el PUMA, varios de sus programas son

| $\Box$ o $\times$<br>$\times$ Control  |                                                                                                 |                                                     |                |                        |                |                |               |               |       |
|----------------------------------------|-------------------------------------------------------------------------------------------------|-----------------------------------------------------|----------------|------------------------|----------------|----------------|---------------|---------------|-------|
| <b>Espejo</b>                          | $X$ Puma. OAN                                                                                   |                                                     |                |                        |                |                |               |               |       |
| Adentro<br><b>← Afuera</b>             |                                                                                                 |                                                     | <b>PUMA</b>    |                        |                |                |               | pp001         |       |
| Prismas                                |                                                                                                 |                                                     |                |                        |                |                |               |               |       |
| Adentro<br>← Afuera                    |                                                                                                 |                                                     |                |                        |                |                |               |               |       |
|                                        | Parametros generales                                                                            |                                                     |                |                        |                |                |               |               | Ayuda |
| $\leftarrow$<br>Lamparas               | Control                                                                                         |                                                     |                |                        |                |                |               |               | Ayuda |
| $\bullet$ neon                         | CCD                                                                                             | binning $4$                                         | tiempo expos 1 |                        | seg ganancia 1 |                |               | visualizacion | Ayuda |
| $\smile$ helio                         | <b>Exposiciones</b> $\bullet$ objeto $\downarrow$ dark $\downarrow$ bias exposicion sin barrido |                                                     |                |                        |                |                | todo el campo |               | Ayuda |
| $\smile$ hidrogeno                     | Fabry Perot                                                                                     | $\bullet$ cie $\smile$ cio canal de inicio 0        |                |                        |                | canal de fin 0 |               | exponer cubo  | Ayuda |
| Apaga C Enciende                       | Salvar cubo                                                                                     | Escribir el archivo de los parametros   Salvar fits |                |                        |                |                |               |               | Ayuda |
| Filtros                                |                                                                                                 |                                                     |                | <b>Terminal Cigale</b> |                |                |               |               |       |
| inicializa                             |                                                                                                 |                                                     |                | Salida                 |                |                |               |               |       |
|                                        |                                                                                                 |                                                     |                |                        |                |                |               |               |       |
| $\bullet$ sin filtro<br>[OIII] 5007/10 |                                                                                                 |                                                     |                |                        |                |                |               |               |       |
| $\circ$ sin filtro                     |                                                                                                 |                                                     |                |                        |                |                |               |               |       |
| Halfa 6570/20                          |                                                                                                 |                                                     |                |                        |                |                |               |               |       |
| [NII] 6584/10                          |                                                                                                 |                                                     |                |                        |                |                |               |               |       |
| [SII] 6717/10                          |                                                                                                 |                                                     |                |                        |                |                |               |               |       |
| [SII] 6731/10                          |                                                                                                 |                                                     |                |                        |                |                |               |               |       |
| <b>↓ [SII] 6720/20</b>                 |                                                                                                 |                                                     |                |                        |                |                |               |               |       |
| <b>Fabry-Perot</b>                     |                                                                                                 |                                                     |                |                        |                |                |               |               |       |
| Adentro<br>Afuera                      |                                                                                                 |                                                     |                |                        |                |                |               |               |       |
| Reset CS100                            |                                                                                                 |                                                     |                |                        |                |                |               |               |       |
| Cerrar                                 |                                                                                                 |                                                     |                |                        |                |                |               |               |       |

Figura 4: Ventana que se crea al dar un clic en el botón  $\mathtt{Control}$  de la ventana principal.

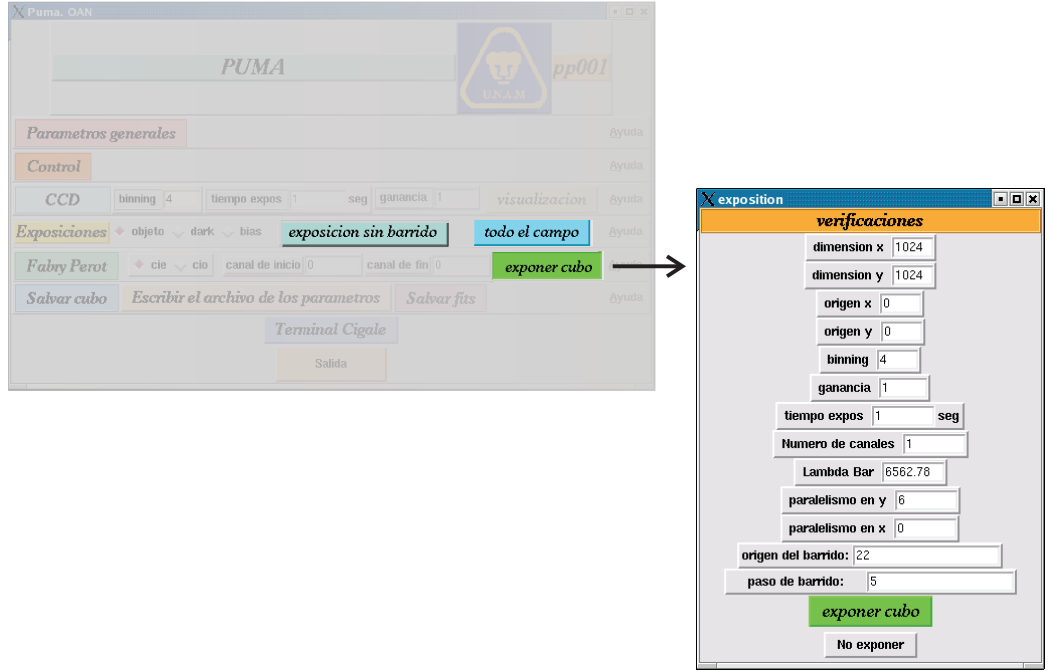

Figura 5: Componentes desde los cuales se arranca el programa  $acq\_ccd\_lamb\_tcp.$ 

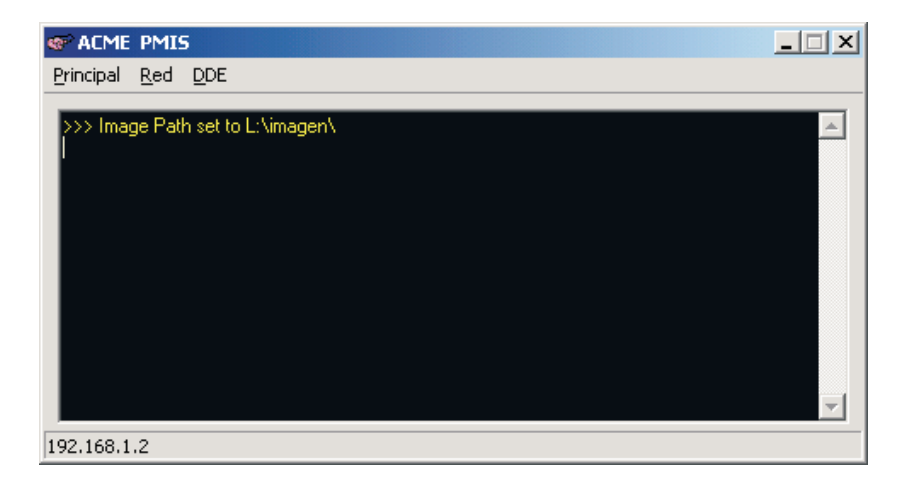

Figura 6: Ventana principal del programa ACME.

empleados durante la observación para determinar la calidad de los datos. Con base en este análisis preliminar el usuario puede juzgar si es necesario repetir la adquisición. En [3] se describen con detalle los procedimientos para la reducción de los datos interferométricos obtenidos con el PUMA.

La gran mayoría de los programas de *Cigale* están hechos en lenguaje  $C$  y para la parte gráfica utiliza  $XView$ . Existen algunos programas nuevos programados en C++ que hacen uso de la biblioteca GTK y cuyos nombres inician con k, por ejemplo, kcivis, kcicent.

El paquete *Cigale* está integrado por programas, cada uno de los cuales realiza alguna tarea específica. Razón por la que el procedimiento de reducción de datos es una sucesión de programas que se ejecutan en un orden determinado. Puesto que cada programa es independiente de los demás,  $Cigale$  utiliza la memoria compartida como el mecanismo de comunicación entre programas (o procesos).

Cada espacio de memoria compartida está asociado a una cadena que lo identifica de manera única; por consiguiente, es necesario que dos programas "convengan" previamente en cierta palabra para identificar a un segmento de memoria com´un. Cigale utiliza varios segmentos de memoria durante la reducción de imágenes en los cuales almacena la información nueva que se va generando. Por ejemplo, los datos de calibración se guardan en un segmento tipo "cie" (*cigale etalonage*), las imágenes del objeto en un segmento "cio"  $(cigale \ object)$ , etcétera. Lo anterior significa que todos los programas de Cigale deben convenir en ciertas cadenas para identificar a todos los espacios de memoria compartida susceptibles de ser usados.

Para iniciar una sesión *Cigale* un usuario debe teclear la siguiente instrucción: cigale s0001, donde s0001 es el nombre del directorio en el que se almacenarán las imágenes obtenidas. El nombre del directorio se utiliza no solo para diferenciar las observaciones sino también como base para generar los identificadores de todos los segmentos de memoria que van utilizando los programas. La manera en que los programas comparten el nombre del directorio es a través de la variable de ambiente cip. Razón por la cual en ocasiones es necesario declarar la variable con el comando setenv cip s0001 (en c-shell), ya que de lo contrario se genera un segmentation fault. En la tabla 1 se muestra la lista de todos los segmentos y sus identificadores. Como se puede observar, las cadenas se obtienen sustituyendo el primer carácter del nombre del directorio por el último que identifica al segmento.

Es importante señalar que el segmento cip corresponde a la estructura cigale (definida en el archivo cigale.h) que contiene los parámetros de la observación como las dimensiones del cubo de imágenes, número de canales, longitud de onda observada, etcétera, y que se almacenan en un archivo con

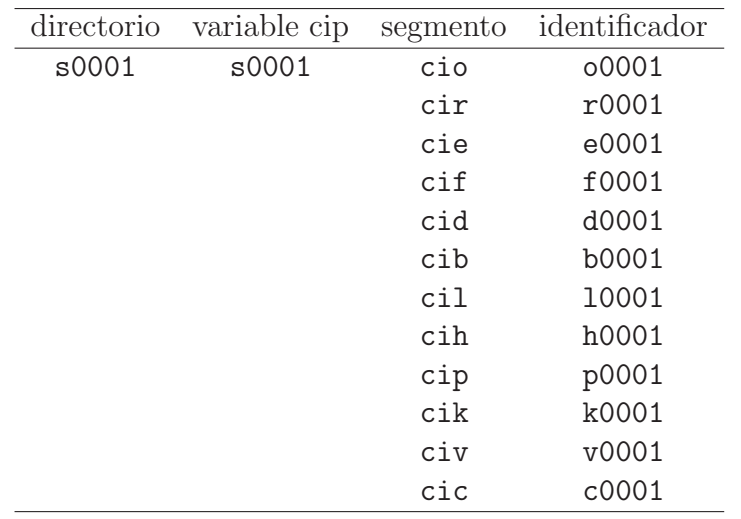

Tabla 1: Listado de todos los posibles segmentos e identificadores usados por Cigale. El directorio utilizado como ejemplo es el s0001.

el prefijo cip. En el caso del ejemplo, el nombre del archivo se forma con el prefijo y el nombre del directorio: cips0001.

#### 3.5 Funcionamiento del Software del PUMA

La secuencia de acciones del software del PUMA durante una observación se muestra en las figuras 7 y 8, y es la siguiente:

- Preparación del instrumento. El usuario debe configurar el instrumento, lo que incluye aspectos como la selección de filtro, lámpara, poner/quitar el espejo, etcétera. Lo anterior se realiza mediante las ventanas que aparecen al accionar el botón Control. Como se mencionó anteriormente, el programa auxiliar que se utiliza para comunicarse con la  $\mu$ PC es puma-tcp.
- Preparación de la adquisición. En esta etapa el usuario debe determinar las características de la adquisición a realizar, tales como el  $binning$ , tiempo de exposición, tipo de adquisición (bias, dark, objeto), etcétera; y algunos de los parámetros del IFPB como el número de canales y origen del barrido; paso del barrido entre otros. En la IGU los botones CCD y Fabry-Perot crean las ventanas requeridas para la preparación de la adquisición.
- IGU exponer cubo / exp. sin barrido. Cualesquiera de los tres botones exponer cubo, exposición sin barrido y todo el campo

ejecutan el programa acq ccd lamb tcp con los valores de los parámetros asignados en los dos pasos anteriores. Antes de iniciar la adquisición en el CCD, el programa acq\_ccd\_lamb\_tcp debe realizar una serie de tareas previas como abrir el espacio de memoria compartida requerido para almacenar las imágenes, verificar que el lazo de control del IFPB esté cerrado y posicionarlo adecuadamente (en el caso de la adquisición de varios canales, lo que se indica con las flechas grises en la figura 8). Como resultado de la interacción de acq<sub>-c</sub>cd<sub>-lamb-tcp</sub> con el programa de adquisición que reside en la computadora asociada al CCD, se obtiene una imagen en formato FITS, que es recibida y agregada a la memoria compartida. A partir de este momento, el usuario puede seguir por uno de los dos puntos siguientes.

- IGU visualización / salvar cubo. El usuario puede ver las imágenes y guardar los datos en disco.
- Cigale. El usuario puede utilizar algunos de los programas de  $Cigale$ para hacer un análisis preliminar y decidir si guarda las imágenes o repite la adquisición.

## 4. Adaptaciones Realizadas al PUMA

En esta sección se describen las adaptaciones que se realizaron al software del instrumento, así como los programas extras que se agregaron.

#### 4.1 Cambio de Enlace

Como ya se mencionó anteriormente, el enlace RS232 entre SONAJA y la  $\mu$ PC como se muestra en la figura 9, se reemplazó por uno Ethernet al agregar el convertidor DE-311.

#### 4.2 Adaptaciones de la IGU

Las modificaciones de la IGU se hicieron en tres ventanas: la principal, la que aparece al dar un clic en el botón exponer cubo y la ventana que despliega los controles del instrumento. Los cambios en la ventana principal incluyen la eliminación del botón despliegue (ver figura 10) y el reemplazo del programa adq ccd por el programa acq ccd lamb tcp en los botones exposicion sin barrido, todo el campo, exponer cubo; y el cambio del programa pupack por cipack\_new\_lamb del botón Salvar cubo.

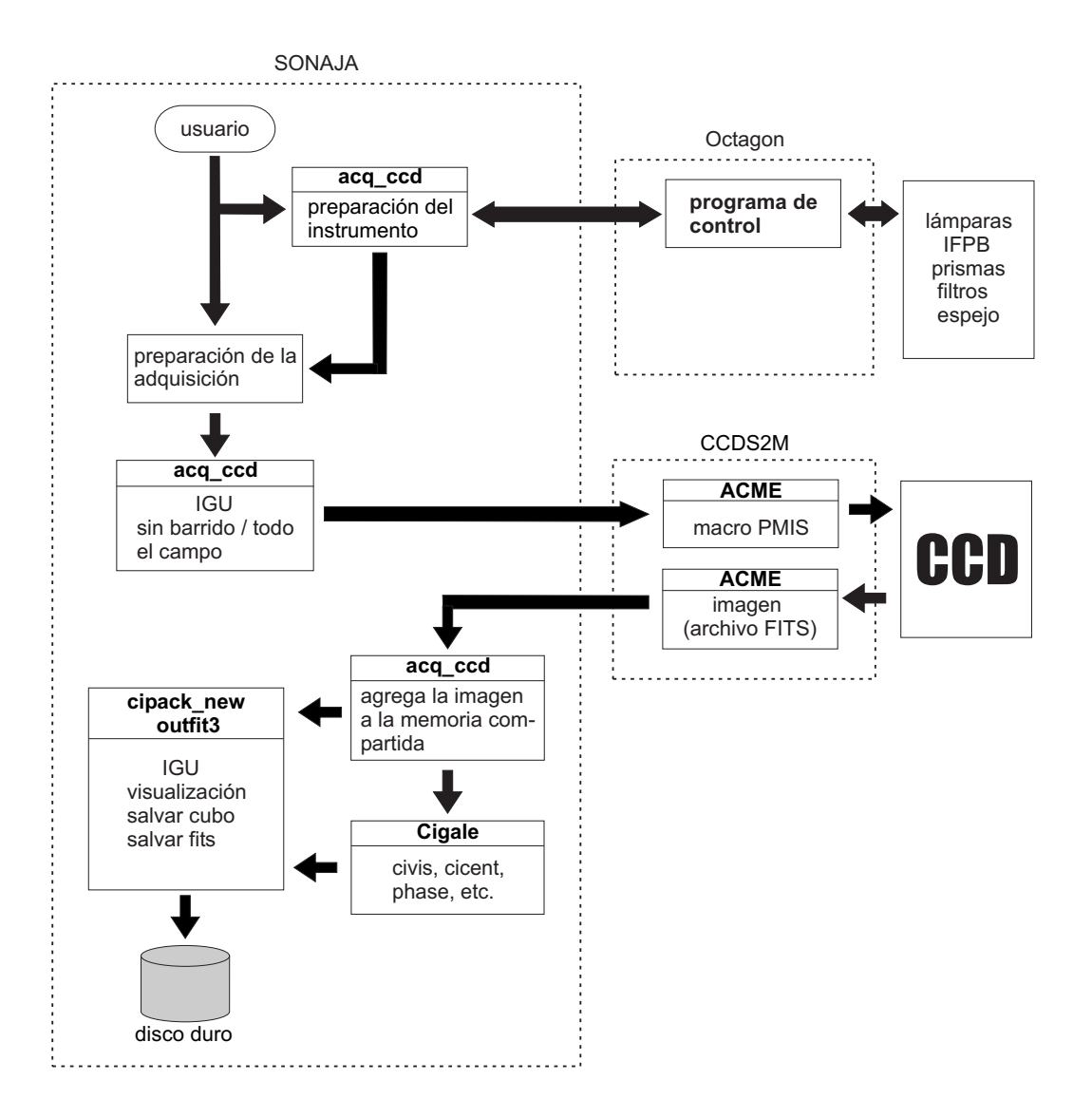

Figura 7: Secuencia de eventos en la adquisición de una imagen con el PUMA. En la figura, acq\_ccd y cipack\_new son los programas acq\_ccd\_lamb\_tcp y cipack new lamb, respectivamente.

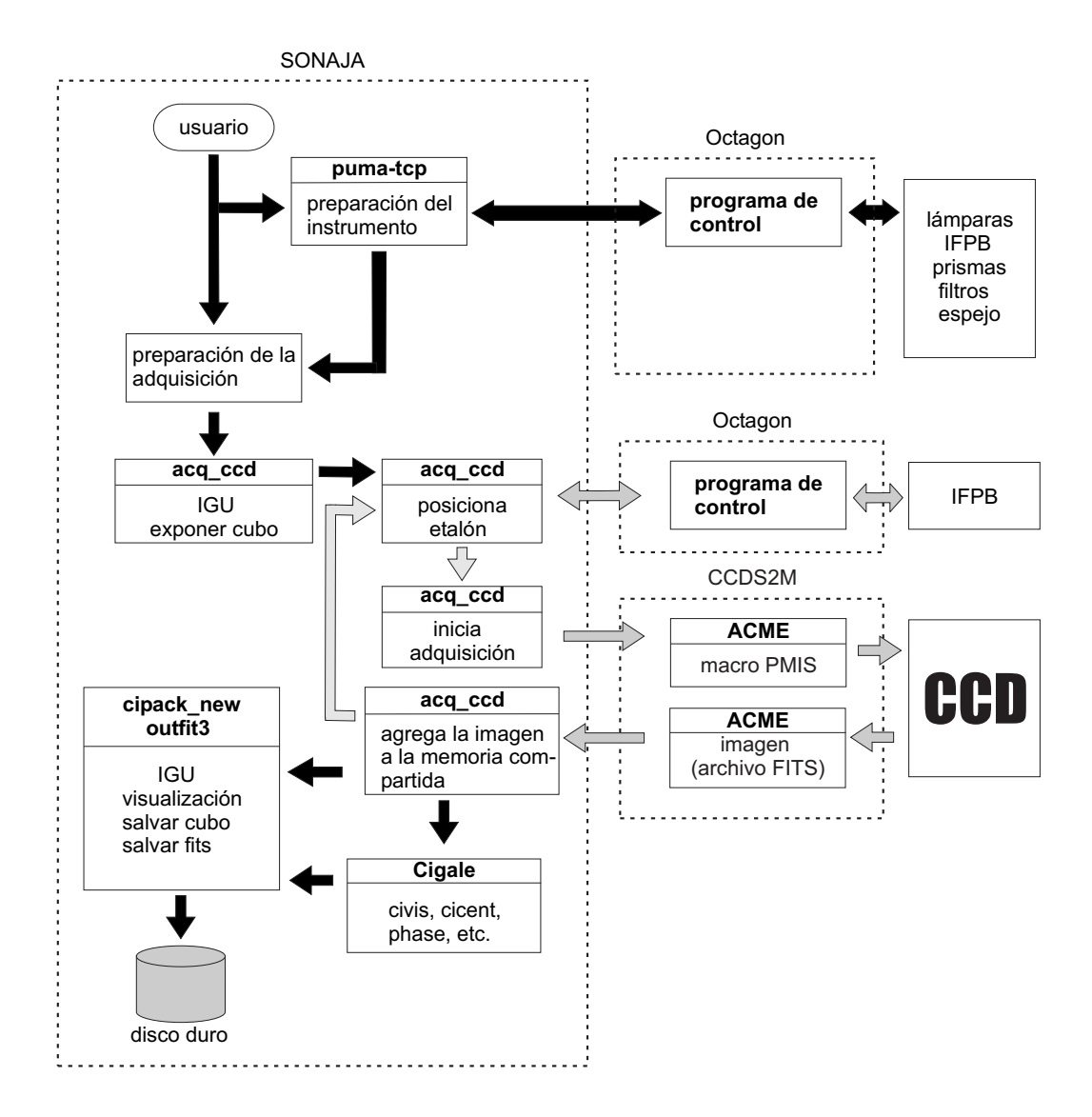

Figura 8: Secuencia de eventos en la adquisición de un cubo con el PUMA. Las flechas grises indican la secuencia de eventos que se repiten en este caso. En la figura,  $acq_ccd$  y cipack\_new son los programas  $acq_ccd$ \_lamb\_tcp y cipack new lamb, respectivamente.

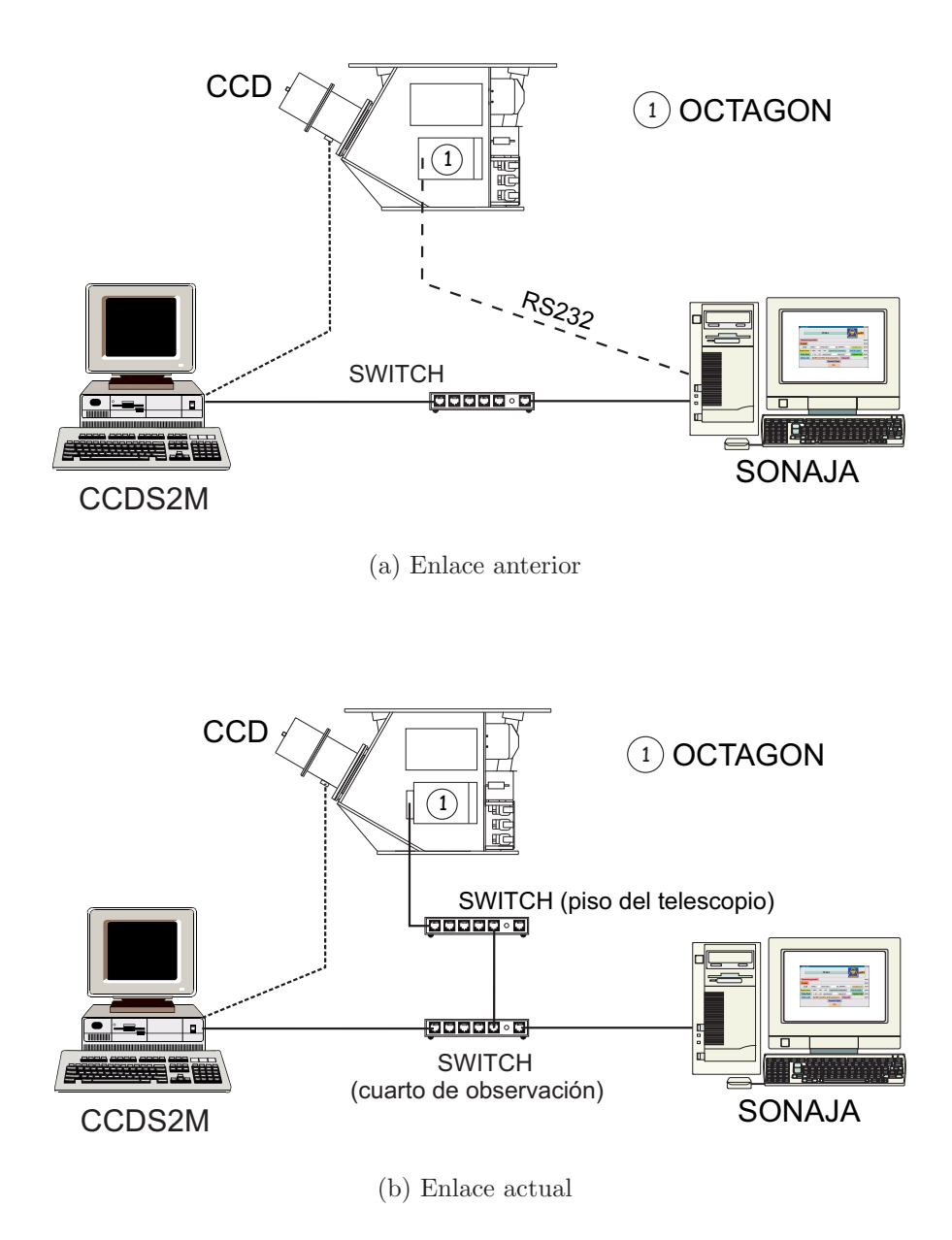

Figura 9: Cambio de enlace entre SONAJA y la $\mu \text{PC}$  .

En la figura 11 se muestran las ventanas de control del instrumento. A la izquierda, se encuentra la ventana original y a la derecha la ventana como quedó después de los cambios. En la ventana izquierda se indican con cuadros sombreados los componentes eliminados.

### 4.3 Programa Auxiliar de Mantenimiento

En el software del PUMA se incluyó el programa auxiliar MantoWin (figura 12) para verificar el correcto funcionamiento del instrumento durante la instalación en telescopio. El funcionamiento de este programa está descrito con todo detalle en el reporte de la electrónica del PUMA [2].

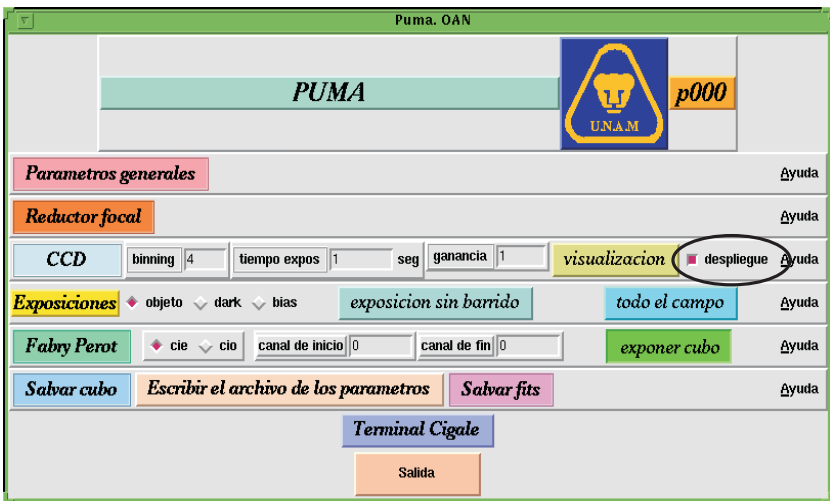

(a) Ventana original

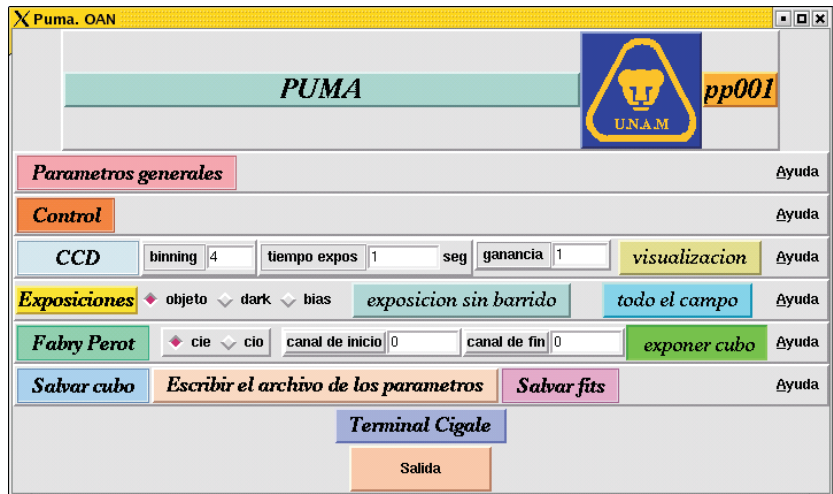

(b) Ventana modificada

Figura 10: En la ventana principal de la IGU se eliminó el botón despliegue marcado con un óvalo.

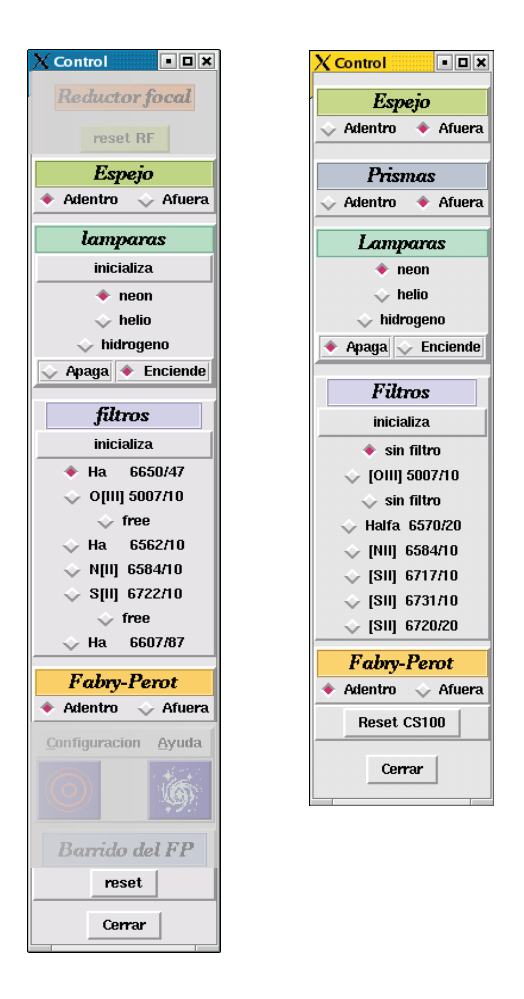

Figura 11: Ventana de control del instrumento. La ventana izquierda es la ventana original y la derecha el resultado de las modificaciones. Están sombreadas las partes que fueron eliminadas.

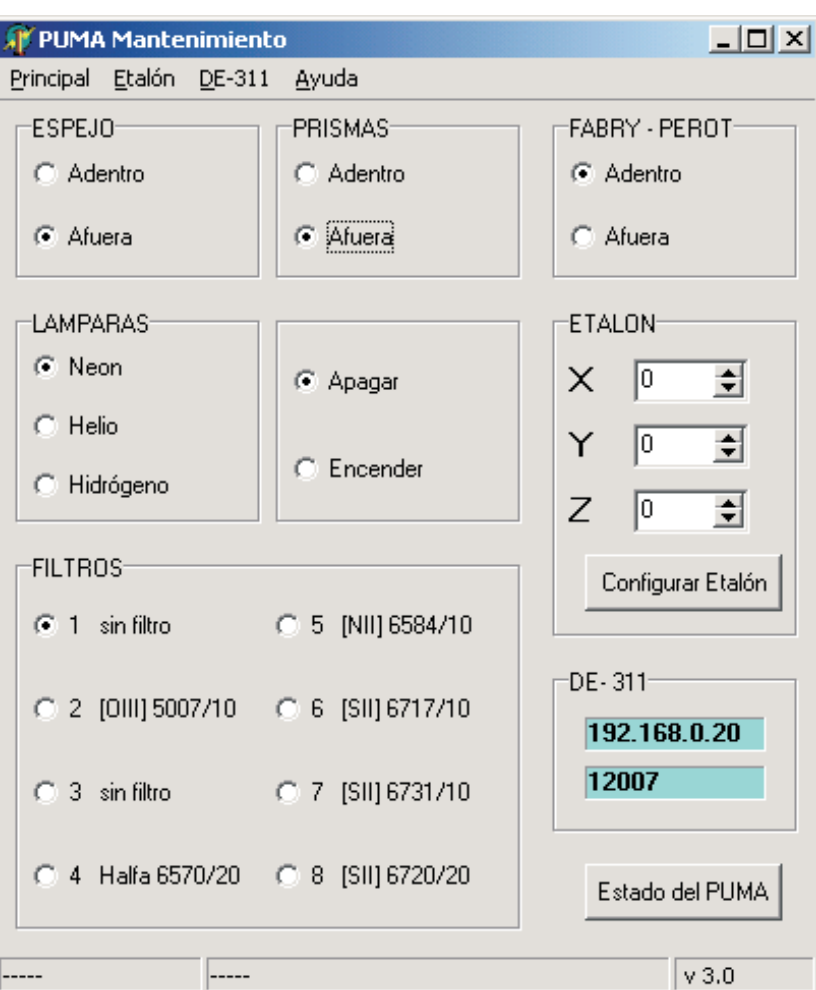

Figura 12: Ventana principal del programa MantoWin.

## Referencias

- $[1]$  Espectrógrafo Integral de Campo "PUMA" Modo Interferómetro Fabry - Perot de Barrido - Manual de Usuario, L. Arias, R. Langarica, A. Bernal, M. Rosado, L. Gutiérrez, H. Plana y H. Castañeda; publicación MU-99-02; Instituto de Astronomía, UNAM; julio de 2000.
- [2] Sistema de Control del Espectrógrafo Integral de Campo "PUMA", Abel Bernal, Aníbal Arias; publicación RT-99-01; Instituto de Astronomía, UNAM; septiembre de 1999.
- [3] Paquete Cigale Reducción de Datos de un Interferómetro de Fabry-Perot de Barrido - Manual del Usuario, L. Arias, M. Rosado; publicación MU-94-02; Instituto de Astronomía, UNAM; marzo de 1994.
- [4] ACME: Una Extensión del PMIS, F. Angeles, L. A. Martínez; enviado para su revisión; Instituto de Astronomía, UNAM; enero 2005.
- [5] PMIS Image Processing Software Version 3.0. User Manual, GRK Computer Consulting & Photometrics, LTD. USA, 1994.